## **How to View Your Student Account Activity**

Students can follow these steps to view their student account activity.

1. Log into <a href="myNMSU">myNMSU</a> with NMSU User Name and Password.

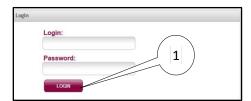

2. Select Student Tab.

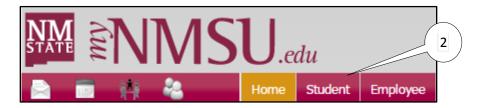

3. Select Student Account from Quick Links.

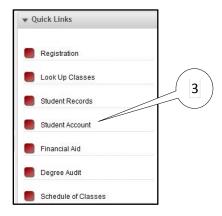

4. Select Statement and Payment History.

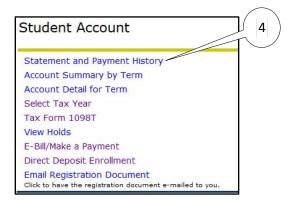

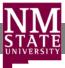

Account activity occurring since your last billing statement was generated appears under the **Unbilled** tab.

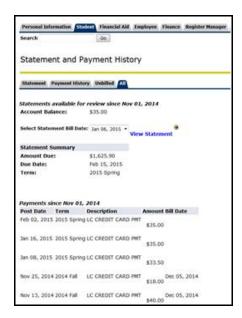

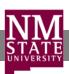